# ALF User Manual

## Daniel A. Dalquen

August 11, 2015

## 1 Getting Started

## 1.1 Obtaining ALF

ALF is available as a web service as well as a stand-alone version. Both are available at http://www.alfsim.org. The web service can be used to run simulations directly or to generate parameter files for the stand-alone version. I recommend using the web service only for small simulations. If you want to be notified when new releases are available, you can register with your email address, when you download the stand-alone version.

### 1.2 Installing the stand-alone version

When you download and unpack the stand-alone version of ALF, the following files and directories are created:

install.sh

install script (instructions below)

bin/

- binaries of the darwin engine for Mac OS X and Linux

- starter scripts for darwin and ALF

- script to convert Fasta to Darwin files

#### lib/

- the darwin library

- the entire ALF source code is located in lib/simulator

#### params/

sample parameter sets to reproduce some of the results from the publication

ALF can be started directly from this directory (see section 1.3), but it will probably be more convenient to install the software, because that will allow you to start ALF directly from any directory.

To install ALF on your system, run the script install.sh. By default, binary and script files will be copied to /usr/local/bin and the lib directory will be copied to /usr/local/share/alfdarwin (this will require super user privileges). If you wish to install ALF in a different location, pass the path to that location as parameter to install.sh. For example, if you want to install ALF in your home directory, use

```
./install.sh /path/to/home.
```
This will create the directories bin/ and share/alfdarwin/ in your home directory, if they don't exist already.

#### 1.3 Running Simulations

If you did not install ALF, run it with the following command:

```
bin/alfsim [path to parameter file]
```
If you did install ALF and the script is on your PATH, then this reduces to

```
alfsim [path to parameter file]
```
When no paramater file is given, ALF will look for the file parameters.drw in the current working directory. Section 2 lists and explains all available parameters.

## 1.4 Citing ALF

If you use ALF in your research, please cite:

### 1.5 Contact information

If you have a question or want to report a bug, please send me an email to d.dalquen@ucl.ac.uk.

## 2 Parameters

Parameters for a simulation are passed in a parameter file that uses the Darwin syntax (see http://www.biorecipes.com/DarwinHelp for details). For example,

protStart := 200;

sets the parameter protStart to 200. Note that each assignment is terminated by a semicolon.

Some parameters expect a list (comma-separated values enclosed in square brackets, e.g. [2.4, 133.8]) or a set (comma-separated values in curly brackets, e.g.  $\{0, 1, 2.5\}$ .

Strings are enclosed in single quotes, e.g. 'a string'. Finally, comments start with the number sign (#).

## 2.1 Tree Parameters

ALF simulates sequences along a tree. This tree can be sampled randomly from a birth-death process or from a tree of life. Alternatively, you can also supply your own tree. The parameters below set up the species tree for the simulation.

## • treeType

Method for creating the species tree. Accepts the following values:

#### 'BDTree'

Creates a birt-death tree with distance mutRate from origin to leaves, and  $\lambda = \text{birthRate}$  and  $\mu = \text{deathRate}$ . Uses the sampling process described by [?].

#### 'ToLSample'

Creates a tree by sampling from the tree of life (currently consists of 1038 species derived from OMA)

#### 'Custom'

Use a custom tree defined by treeFile.

• mutRate

Distance from origin to species at the leaves (for random trees)

• scaleTree

Set to true, if the branch lengths of the tree should be scaled. When treeLength is defined as well, the sum of all branches will be scaled to match treeLength. Otherwise, the distance from root to deepest leaf is scaled to match mutRate. (default false).

- treeLength Sum of all branch lengths (only in conjunction with scaleTree).
- birthRate For 'BDTree': birth rate  $(\lambda)$
- deathRate For 'BDTree': death rate  $(\mu)$
- NSpecies The number of species in the tree (for 'BDTree' and 'ToLSample').
- ultrametric For BDTree: should resulting tree be ultrametric (default true).
- treeFile

String with path to tree file with tree in Darwin or Newick format. You can also directly assign a darwin tree structure, which has the following format:

Tree(Left,Height,Right,xtra)

where Left and Right can be another tree structure or a Leaf (Leaf (Label, Height, xtra)), Height is the distance of the node from the root and extra is a field for additional information (for example used to annotate the tree with model switches, see below).

• unitIsPam

Set to false if branch lengths are in substitutions per site. Set rate parameters for events accordingly. By default, ALF uses PAM distances.

## 2.2 Root Genome

The genome at the root of the tree can either consist of your own sequences or can be randomly generated. The following parameters set up the root genome.

• realorganism

A string specifying the path to the Darwin DB with the sequence data. Use the script fasta2darwin in the bin directory to convert

Fasta files into the Darwin DB format. Note: Sequences containing ambiguous characters or special amino acids (B, J, O, U, X, Z for amino acid sequences; B, D, H, K, M, N, R, S, V, W, X, Y for nucleotide sequences) are removed.

Example (reads sequences from the file se ECOLI core.db in directory realseed):

realorganism := 'realseed/se\_ECOLI\_core.db';

#### • protStart

The number of sequences that the first organism should have (only if the root genome is generated).

#### • gammaLengthDist

List of parameters for the length distribution of the generated sequences ( $\sim \Gamma(k, \theta)$ ).

Example (lengths will be drawn from  $\sim \Gamma(2.4, 133.8)$ ):

gammaLengthDist := [2.4, 133.8];

If lengths of all sequences should be identical, set  $k = \theta = 1$  and specify the desired length with minGeneLength.

```
• minGeneLength
```
Minimum length of a gene.

## 2.3 Sequence types

In ALF, you can configure different sequence types defined by a substitution model, an indel model and a model for rate variability among sites. The following sections describe how to set up the models, define sequence types and assign them to the sequences of the root genome. Switches between different sequence types can be performed during speciation or duplication.

#### 2.3.1 Substitution Models

ALF supports a variety of nucleotide, codon and amino acid substitution models. Several models can be simulated in parallel for a subset of sequences. The parameters in this section allow you to set up substitution models.

#### • substModels

List of substitution models, where each model definition has the following format:

## SubstitutionModel(name:string, parameters:list, frequencies:list, neutralDNA:boolean)

The number of arguments required depend on the model:

- models CPAM, ECM, ECMu, GCB, JTT, WAG and LG require just the name of the model (e.g. SubstitutionModel('CPAM')).
- When using a custom matrix (CustomC, CustomP), pass the path to the matrix file as parameter.
- For M-series models, pass also the codon frequencies (in the order AAA, AAC, AAG, AAT, ACA,..., TTT).
- Finally, for nucleotide models specify as fourth parameter whether non-sense mutations should be allowed.

Available models include:

```
nucleotide substitution
   F84, GTR, HKY, TN93
codon substitution
```

```
CPAM, ECM, ECMu, M0, M2, M3, M8, CustomC
```

```
amino acid substitution
   GCB, JTT, LG, WAG, CustomP
```
Parameters are ordered as follows

custom empirical models

parameters[1] should contain a path to a matrix in PAML format (lower triangular matrix of exchangabilitites, followed by a line with codon/aa frequencies).

## M-series models

```
parameters [1]: \kappaparameters [2]: \omega (single value or list)
parameters [3]: list of probabilities for \omega-class[es]
parameters [4]: for M8, parameter p of beta distribution
parameters [5]: for M8, parameter q of beta distribution
```
nucleotide models

```
GTR:
parameters [1]: a.
.
.
```

```
parameters [6]: fHKY:
parameters[1]: \alphaparameters[2]: \betaF84:
parameters[1]: \kappaparameters[2]: \betaTN93:
parameters [1]: \alpha_1parameters[2]: \alpha_2parameters[3]: \beta
```
Example (defines two substitution models, the CodonPam model for coding sequences and one a TN93 model with  $\alpha_1 = 0.3, \alpha_2 = 0.4$  and  $\beta = 0.7$  and equal base frequencies for non-coding sequences):

```
substModels := [SubstitutionModel('CPAM'),
                SubstitutionModel('TN93', [.3, .4, .7],
                                   [seq(0.25, 4)], true)]:
```
• blocksize

When no substitution model is given (pure gap simulation), select block size for gaps

### 2.3.2 GC Content Amelioration

GC content amelioration can be enabled by setting the variable targetFreqs. There are three possibilities:

```
- targetFreqs := ['Random'];
```
Creates random target frequencies for all leaf species and all models. Overrides frequencies supplied in substitution models.

- Use specific frequencies per species and substitution model

If you want to have specific target frequencies per species and substitution model, set targetFreqs to an array with the following structure:

targetFeqs := [freqsModel\_1, freqsModel\_2, ...]

where

```
freqsModel_i = [['speciesName_1', [freqList_1]],
                ['speciesName_2', [freqList_2]], ...]
```
Example (Simulation with 4 species using a single nucleotide model):

```
targetFreqs := [[['S1',[0.15, 0.35, 0.3, 0.2]],
                 ['S2',[0.2, 0.25, 0.3, 0.25]],
                 ['S3',[0.25, 0.2, 0.25, 0.3]],
                 ['S4', [0.35, 0.15, 0.2, 0.3]]:
```
Note: These target frequencies represent the stationary distribution of the underlying model. The actual frequencies will depend on the branch lengths.

```
- Use different models
```
You can define different substitution models for each branch (see section 2.3.1).

## 2.3.3 Gap Models

You can define multiple models for insertions and deletions and assign each of them (or have them assigned) to a subset of sequences. Use the following parameters to define indel models.

• indelModels

List of indel models, where each model definition has one of the following formats:

```
IndelModel(0)
   for no indels
IndelModel(rate:nonnegative, model:string, parameters:list,
   maxLen:posint)
   for one model for insertions and deletions with the same rate
IndelModel(gainRate:nonnegative, model:string, parameters:list,
   maxLen:posint, lossRate:nonnegative)
   for one model for insertions and deletions with separate rates for
   insertions and deletions
IndelModel(gainRrate:nonnegative, gainModel:string, gainParameters:list,
   gainMaxLen:posint, lossRate:nonnegative, lossModel:string,
   lossParameters:list, lossMaxLen:posint)
   for separate models for insertions and deletions
```
The parameters are as follows:

```
– gainRate/lossRate
  rate of insertions/deletions
– model
  can be one of the following:
    'ZIPF'
       Use a Zipfian distribution of the form L^{-Z-c}, described in [?].
    'NEGBIN'
      Use a negative binomial distribution \sim NB(\text{NB } \text{r}, \text{NB } \text{q})'QG'
       Use the Qian-Goldstein distribution with parameters QG_cand QG_t, described in [?].
    'GEOM'
       Use a geometric distribution with parameter E_p. This cor-
      responds to a negative binomial distribution \sim NB(1, E_p)'CUSTOM'
      Use a custom distribution with probabilities from indelVector.
– gainParameters/lossParameters
  the model parameters:
    'ZIPF'
      parameters [1]: c (Exponent of Zipfian distribution)
    'GEOM'
      parameters [1]: p (geometric distribution with mean 1/p)
    'QG'
      parameters[1]: cparameters [2]: t (see [?])
    'NEGBIN'
      parameters[1]: r (r \in \mathbb{N})parameters[2]: q(0 < q < 1)'CUSTOM'
      parameters [1]: p_1 (Pr(indel of length 1))
       .
       .
       .
      parameters [N]: p_N (Pr(indel of length N))
```
A list with probabilities defining a custom indel distribution. Should be MaxLen elements long.

- gainMaxLen/lossMaxLen maximal length of indels
- DawgPlacement

If true (default), each sequence is assumed to be part of a larger sequence and gaps can extend beyond either end of the sequence. This leads to a uniform distribution of gaps within the sequence. If false, gaps will be constrained to begin and end inside the sequence. This will lead to fewer gaps on both ends of the sequence.

## 2.3.4 Rate Variation Among Sites

The parameters in this section control rate variation among sites within sequences.

```
• rateVarModels
```
List of models for rate variation among sites. Each model definition has one of the following formats:

```
RateVarModel()
```
for no rate variation

```
RateVarModel(model:string, areas:posint, motifFreq:nonnegative,
   alpha:nonnegative)
   for defining a model
```
Note: These parameters are ignored, if M-series models or custom rates are used (use RateVarModel() in these cases).

The model definitions take the following parameters:

– model

possible values include:

'None'

No rate variation among sites.

'Gamma'

Use gamma rates. The number of bins is defined by areas, additionally, motifs occur with frequency motifFreq.

'Poisson'

Generates a random number of domains (at most areas) per gene with rates drawn from a Poisson distribution. motifFreq defines the fraction of domains with mutation rate 0 (motif).

– areas

For 'Poisson': maximum number of areas with different rate within a gene.

For 'Gamma': number of rate classes.

– motifFreq

Proportion of invariable sites (motifs)

– alpha

Shape parameter of gamma distribution for gamma rates among sites.

#### • areaPath

The path to a file, containing for each gene a list of areas with different substitution rates. The file should have the following format:

[areas\_gene\_1, areas\_genes\_2, ...]

where

```
area\_gene_i = [area_1, area_2, ...]area_i = [start_pos, end_pos, rate]
```
Note: If you use areaPath to provide custom rate variation, set rateVarModels to [RateVarModel()] and define your sequence types (see section 2.3.5) accordingly.

#### 2.3.5 Assigning and Switching Between Sequence Types

The following parameters define different sequence types and probabilities for switching between different types.

• seqTypes

A list of triplets [i,j,k], where i defines the substitution model, j defines the indel model, and k defines the model for variation among sites.

#### • seqTypeAssignments

Parameter concerning selection of sequence type for each sequence of the root genome. Either supply a list of frequencies of the types  $1 \ldots n$ defined in seqTypes for random assignment or a list of assignments for each sequence of the root genome.

**Example** (assign  $T_1$  with probability 0.75 and  $T_2$  with probability 0.25):

 $seqTypes := [[1,1,1], [2,1,1]]$ ; seqTypeAssignments := [0.75, 0.25];

• modelSwitchS/modelSwitchD

A matrix with probabilities for a switch from sequence type  $T_i$  to type  $T_j$  after speciation or duplication, respectively.

**Example** (switch from  $T_1$  to  $T_2$  with probability 0.2 during speciation in the new species):

modelSwitchS := [[0.8,0.2],[0,1]]; modelSwitchD  $:=[[1,0],[0,1]]$ ; % no switch

Note: You can define model switches in more detail by using a custom tree and annotate it accordingly. Here is an example that creates the scenario depicted in figure 1 (branch lengths are 40 PAM for  $a$  and  $b$ , and 80 PAM for  $c - f$ :

```
treeFile := Tree(Tree(Leaf('S1', 120), 40,Leaf('S3', 120), [S,[[1,[3,4]]]]),
                 0, Tree(Leaf('S2', 120), 40,
                         Leaf('S4',120), [S,[[2,[5,6]]]]),
                 [S, [1, [1, 2]]]];
```
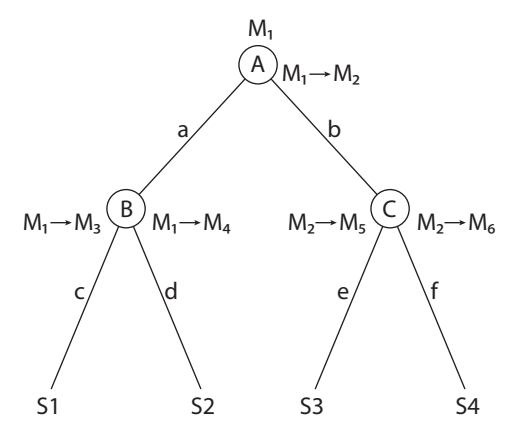

Figure 1: This tree represents the following scenario: All sequences are initially assigned  $T_1$ . At node A, a switch occurs from  $T_1$  to  $T_2$  for branch b. At node B a switch occurs from  $T_1$  to  $T_3$  for branch c and from  $T_1$  to  $T_4$  for branch d. At node C a switch occurs from  $T_2$  to  $T_5$  for branch e and from  $T_2$  to  $T_6$  for branch f.

## 2.4 Rate Variation Among Genes

The parameters in this section control rate variation among sequences.

• amongGeneDistr

Distribution of rates among genes. Possible values include:

'None'

No variation among genes.

'Gamma'

Draw rate for each sequence from a gamma distribution with shape parameter aGAlpha and average 1.

'Custom'

Use custom rates from file defined by aGPath.

• aGAlpha

Shape parameter of among gene rate distribution.

• aGPath

Path to file with custom rates (see example file, only for custom root sequences)

## 2.5 Gene Duplication and Loss

The following parameters control gene duplication and gene loss.

- geneDuplRate Rate of gene duplications (relative to substitutions).
- transDupl

Probability of a tranlocation after duplication.

• numberDupl

Maximum number of consecutive genes involved in one duplication event.

• fissionDupl

Probability of a fission event after the duplication of a single gene.

• fusionDupl

Probability of a fusion event after the duplication of two or more genes.

• P pseudogene

Probability of duplicate becoming a pseudogene (permanent rate change for duplicate).

#### • ratefac pseudogene

Factor by which the rate for the pseudogene is modified.

• P\_neofunc

Probability of duplicate undergoing neofunctionalization (temporary rate change for duplicate).

• ratefac neofunc

Factor by which the rate for the duplicate is modified.

• life neofunc

Life of increased rate (time to normalization of rate, in PAM units or substitutions per site)

 $\bullet$  P\_subfunc

Probability of both copies undergoing subfunctionalization (temporary rate change for original and duplicate)

• ratefac subfunc

Factor by which the rate for the duplicate is modified.

• life subfunc

Life of rate change (time to normalization of rate, in PAM units or substitutions per site).

• geneLossRate

Rate of gene losses (relative to substitutions)

• numberLoss

Maximum number of consecutive genes involved in one loss event.

## 2.6 Lateral Gene Transfer

• lgtRate

Rate of single lateral gene transfers (relative to substitutions).

• orthRep

Proportion of lateral gene transfers that are orthologous replacements (i.e. the transferred gene replaces the orthologous gene in the recipient).

• lgtGRate

Rate of lateral transfers of groups of genes.

## • lgtGSize

Maximum number of genes which can be transferred in one event.

#### 2.7 Genome Rearrangement

#### • invers

Rate of gene inversions (relative to substitutions).

• invSize

Maximum number of genes which are inverted in one inversion event

• transloc

Rate of gene translocations (relative to substitutions).

• transSize

Maximum number of genes which are translocated in one go

• invtrans

Rate of inverted translocations (relative to substitutions).

## 2.8 Gene Fusion and Fission

• fissionRate

Rate of gene fissions without prior duplication (relative to substitutions).

• fusionRate

Rate of gene fusions without prior duplication of fused genes (relative to substitutions).

• numberFusion

Maximum number of genes fused in one event.

## 2.9 Output

The following parameters define what output is generated and where it is stored. ALF will always generate a species tree, that reflects the ancestry of the simulated species, and the set of genomes of the species at the leaves of that tree.

## • simOutput

A set of output files and formats. If this variable is not defined, all outputs are generated. Possible values include:

#### 'GeneTrees'

all gene trees

## 'Ancestral'

output ancestral genomes

#### 'Dup'

output ancestral sequences at gene duplications. The output consists of one file per species. Each sequence is only stored in one file (i.e. the one of the species where the duplication occurred).

#### 'MSA'

MSAs of all related sequences

#### 'VP'

pairwise evolutionary relationships (ortho/para/xenologs)

#### 'DarwinTree'

output trees in Darwin format

## 'Newick'

output trees in Newick format (default)

#### 'DarwinDB'

output genomes as Darwin databases

'Fasta'

output genomes as Fasta files (default)

Example (creates species tree in Darwin format, MSAs of all gene families, and Darwin databases for all ancestral and leaf species):

simOutput := {'DarwinTree', 'MSA', 'DarwinDB', 'Ancestral'};

## • wdir

A string specifying the working directory, i.e. the directory where simulation results are stored. current working directory by default, can also be set as argument of alfsim

• mname

A string specifying the name of the simulation. ALF will create a directory of that name in the working directory containing all result files.

#### 2.10 Misc

• Initialize random number generator If you are interested in getting reproducible results, put SetRand(seed); on the very first line of the parameter file, where seed is an arbitrary integer number.

## 3 The Evolutionary History of a Gene

The Darwin database files hold information about all evolutionary events that affected a gene. For each gene, the <DE> tag contains a string composed of the following elements:

- $a-(x)b$  speciation at time x of species a into species b
- $\bullet$  -(gDx) a gene duplication of gene g at time x in species a
- -a(gLx)b LGT (novel acquisition) of gene g at time x from donor species a into recipient species b
- $\bullet$   $\lnot a(gLox)b$  LGT (orthologous replacement) of gene g at time x from donor species into recipient species b
- $\bullet$  -(gFix) a gene fission of gene g at time x in species a
- $\bullet$  -(gFux) a gene fusion of gene g with the current gene at time x in species a

## 4 Performance / Memory Usage

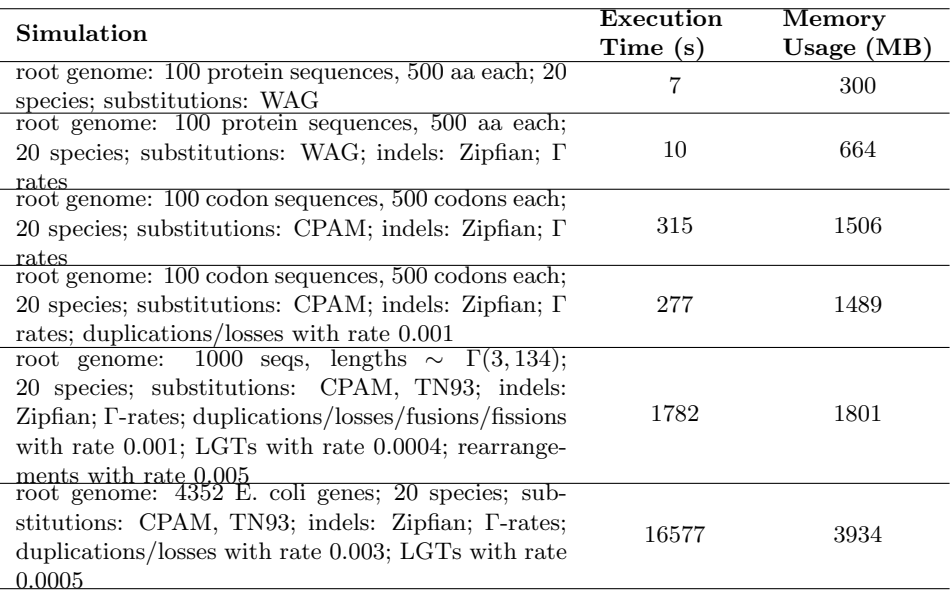

Table 1: Performance of a number of example simulations. Based on simulations run on a Indel Core 2 Quad with 2.33 GHz.